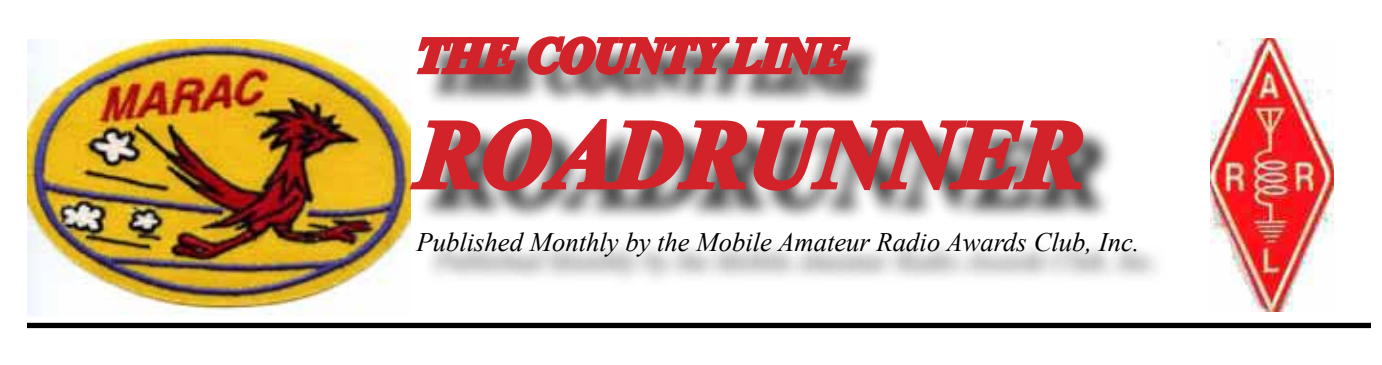

**Volume XLV June 2015 Number 6**

## **Riding the County Lion Dave – KE3VV**

As noted in last month's Roadrunner column, for the first time in a great while a majority of the positions on the MARAC Board of Directors were up for election. In addition to the regular cycle of terms ending, there were several vacancies that needed to be filled for the remainder of the unexpired term. It was also the first time in my memory that five of the District Director positions up for election were contested – a welcome change to the lack of interest that often is the case with small organizations like MARAC. But here's the really good news – a total of 242 votes were cast in all the contested elections – a show of interest that is both encouraging and unprecedented.

Here are the results:

Vice President - Terry (WQ7A) (unopposed) Great Lakes District Director - Tim (W8JJ) South Central District Director - Barry (N0KV) North East District Director - Al (N1API) North Central District Director - Mike (NF0N) South East District Director - Kerry (W4SIG)

Congratulations to all of these successful candidates – there was a lot of campaigning and communicating with members (especially by the successful candidates – always a winning strategy), and I am sure that the members who spoke with the candidates expressed their views on many topics as well as the obvious expression of support in the ballot box. I look forward to working with the newly constituted Board of Directors (as well as the incumbents through the remainder of their terms ending with the annual meeting) and I am especially looking forward to receiving some concrete proposals for actions the Board can take to support the growth of MARAC and county hunting.

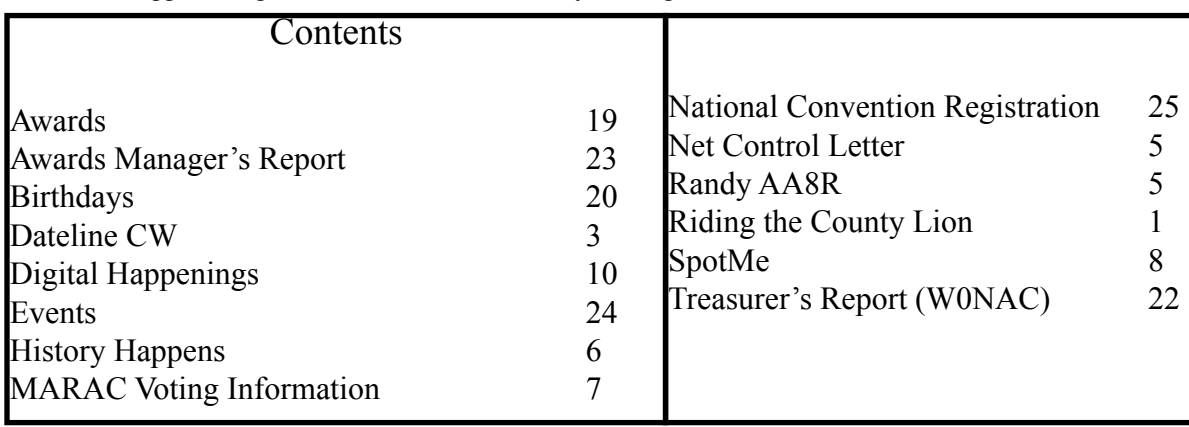

### **Page 2** *ROADRUNNER*

In the interest of getting the reinvigorated MARAC Board off to a good start, I am calling for all members of MARAC – including the incumbent and newly elected Board members – to send me any proposals for consideration and possible action by the Board at the July annual meeting of the Board in The Villages, Florida. Proposals do not have to be in the form of a motion, as long as they are concrete proposals (not just general ideas) that are actually capable of being enacted by the Board. Keep in mind that any changes to the Award Rules should be in the form required in the current Rules (See "New Awards – Proposed Awards" in the General Provisions section of the Award Rules on the MARAC web site). Please get your proposed agenda items to me as soon as you can so we can include them on the agenda and in the official meeting notice.

Thanks again for your interest and participation in the 2015 MARAC elections process.

73, Dave

KE3VV

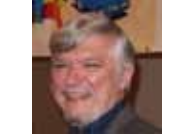

Editor's Note:

The addresses on the last page will be updated with the winners names in the July issue.

## **Dateline CW** Ed, KN4Y

A witty CW county hunter is a treasure; a witty CW county hunter beauty is a power.

If I am sitting at the computer entering the hand logged QSO's made during the Florida QSO party; I finally enter QSO number 1391, another task is completed, I lean back in the chair to rest my eyes. I hear Gator's 4x4 coming down the driveway and slide to a stop at the recycled railroad tie. Gator enters the shack holding a container of hot lattes and a box of red velvet donuts. "Good morning Gator, you arrived just in time to calculate the statistics of the Florida QSO party, I have all the QSO's entered." I get up from the swivel chair and get a much needed latte and a red velvet donut as a bonus. Ecstasy is for the moment.

Gator gets a latte, "Dude before I do anything have you heard any happenings from the Michigan Mini?" I lean back in my chair, "Yes Gator I heard from Jerry, W0GXQ. He reported that there were 100 county hunters in attendance. There was a presentation by Jerry, W0GXQ and Mike.NF0N, titled Mobile Dual Operator Trips emphasized using power point slides. The presentation was early Saturday morning with a large crowd of almost awake attendees." "I remember Jerry and Mike; I enjoyed the cartoons on television. Was there a CW meeting?" I point my thumb down, "No Gator and about half in attendance were CW operators." Gator shakes his head, "If Al had not retired there would have been a CW meeting. Any juicy gossip" "No Gator, what happens in Michigan stays in Grand Traverse." Gator laughs and turns the computer screen in my direction."I assume this Florida QSO party data is for the county hunter statistical junkie. The county list is in the order run." I shake my head in agreement as I read the county name and number of QSO's: Saturday :Jefferson 69, Taylor 52, Lafayette 61, Dixie 14, Gilchrist 52, Alachua 94, Clay 15, Bradford 63, Union 31, Baker 34, Columbia 43, Suwannee 10, Hamilton 48 and. Madison 58. Sunday: Wakulla 76, Franklin 116, Gulf 48, Bay 90, Walton 79, Holmes 39, Washington 41, Jackson 59, Liberty 21, Gadsden 44 and Leon 68.The number of QSO's is a function of the operating time in the county. "Let me tell you what happened." "I am all ears." Saturday at the start of the Florida QSO party the wind blew and rain plummet down. We started out on tree lined Highway 90, a road traveled many times with the antenna mounted. Unfortunely we forgot that branches wet with rain soaked leaves droop down. WHAM! The vertical mounted antenna is now horizontal. I get out of the vehicle into the downpour and position the antenna vertical again; my shoes, socks and shirt are soaked. We resume traveling on the highway but more observant of the tree limbs. We arrive in Alachua County and as we go through Gainesville the sun is shining so I hang my shirt out the window and continue to operate topless. This drove the UF girls wild. The shirt dries in thirty minutes, I reverse ends and in another thirty minutes I am operating again with a dry shirt, but with slushy socks. Gator is laughing so hard his eyes tear up. "I told you to let me drive." "You were out of town," "What a feeble excuse."I hand Gator a lavender memory stick. Here check out my Ten-Ten CW QSO party log." Gator takes the memory stick, "By the way Dude how many Florida miles did you travel?" "We traveled 467 miles on Saturday and 377 miles on Sunday."

 Gator sips his latte and is enjoying a red velvet donut, paying no attention to me. "Well Dude you spent a lot of time in the 10-10 Spring CW QSO party to get just two new counties on ten meters and a 2x3 call. You logged a whopping 75 QSO's of which 50 had a 10-10 number; you should have participated in the other QSO parties." Gator checks my e-mail, "I see that loveable Texas Dude Norm is going to again coordinate the MARAC county hunter CW contest." "When is it?" "It is the Last weekend in July." I shake my head, "Dang, that is the same date for the FSU sport bowling g tournament." "Did you vote

### **Page 4** *ROADRUNNER*

the MARAC ballot last month?" "Sure did, boy you are full of questions. Anymore?" "Yes, did you thank Ed. K8ZZ and Ron, N1QY, for the LC's you received" "I have it on my bucket list, here check these MRC's." I finish my latte and get another latte. Addiction is a tough master.

Gator is laughing and motions with his finger, "Dude how come you did not go to the Dayton, Ohio Hamvention. A busload of professional protestors stopped thinking that HAM meant there was a slaughter of hogs and they were getting ready to demonstrate." I sip my latte and have to laugh, "Well Gator I was born in Ohio." "So what?" "When you leave Ohio you can never return." Gator shakes his head and looks at the computer screen. "I see that you worked his majesty the King of Spain CW contest. Did you know the Dude?" "No Gator I never met the King." "You made 34 QSO's. I guess you fell asleep again." "No Gator the band conditions were terrible, oh never mind." I hand Gator my memory stick for the CQ WPX CW contest.

 Gators cell phone ding-a-lings. "Got to go Dude, see if you can get more juicy gossip on the Michigan Mini. He is gone like a rib eye steak in a lion's den. I think I heard him yell; "I don't know how you got over the hill without getting to the top." I see one successful Kamikaze squirrel.

The printer stops and I get the list of stations heard during May on the county hunters call frequencies. I read: 8P9EE, AB7RW, K0FG, K3IMC, K5YAA, K7TM, K8ZZ, K9JF, K9JWV, KA4RRU, KB6UF, KB9OWD, KC3X, KC7YE, KN4Y, KO7X, KW1DX, N0DXE, N0KV, N2JNE, N2OO, N4CD, N5XG, N7IV, N9JF, NF0N, NM2L, NU0Q, W0EAR, W0GXQ, W3DQT, W4SIG, W5QP, W7FEN, W7IN, W8JJ, WA3QNT, WB0PYF, WB4KZW, and WU3H.

June brings the meteorological summer and while the sun rises in the constellation of Taurus. There is the ARRL Field Day event, an amateur radio on the air fun time in the woods (for some it is serious competition) working each other in IARU Region 2. Before the field day operating excitement starts there is the Alabama and West Virginia QSO parties, a total of 142 counties up for grabs. Go higher on the air, try the ARRL VHF Contest or go lower on the air in the Stew Perry Top band challenge. There are 28 CW contest to keep you radio active. I plan to operate mobile in the Alabama QSO party, hope to work you. Dang it, I forgot to tell Gator about my trip to activate Calhoun County for Ed, K8ZZ. I was only planning on running two counties but my driver wanted to see an old girl friend in Port St Joe. It did not make sense to me but I got to run five counties. Nap time.

Note: I plan to operate CW during the Sportsman's Paradise ARC field day using the call K4WAK. A QSO is good for natural bingo (Wakulla County, FL)

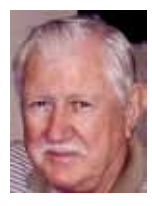

## **Net Control Letter**

 $\sum$  There has the time gone? 2015 marks the 25<sup>th</sup> year that I have actively operated a County Hunting Net – 41,000 hours as net control. You folks have honored me with 17 First Place awards and 8 Second Place awards – thank you so very much.

During the past couple of years I have submitted suggestions to the Awards Committee concerning the County Hunter, Net Control and Mobile of the Year awards. I believe that all three of the awards should be combined into just one County Hunter of the Year award and that the voting be done on a quarterly basis. MARAC could continue to honor mobile operators by presenting them with a plaque (similar to the Last County plaque) with plates for each "x" number of counties run. That way several of the deserving mobile operators would be honored instead of just one. As far as the Net Control, MARAC could do something similar based on hours of actual net operating service. Bob has faithfully and meticulously presented my suggestions to the Awards Committee, but they have not been inclined to vote for them.

I feel so strongly about my position on future Net Control Awards, that I have informed our Election Coordinator (Kent) that after this year I no longer wish to be included in any balloting. I will continue to operate a county hunting net - but 25 awards are enough for me. Again, thank all of you for your support and friendship and I'll talk to you on the net.

 $73 - \lim$  KZ2P

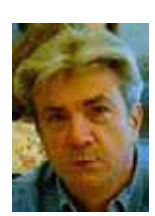

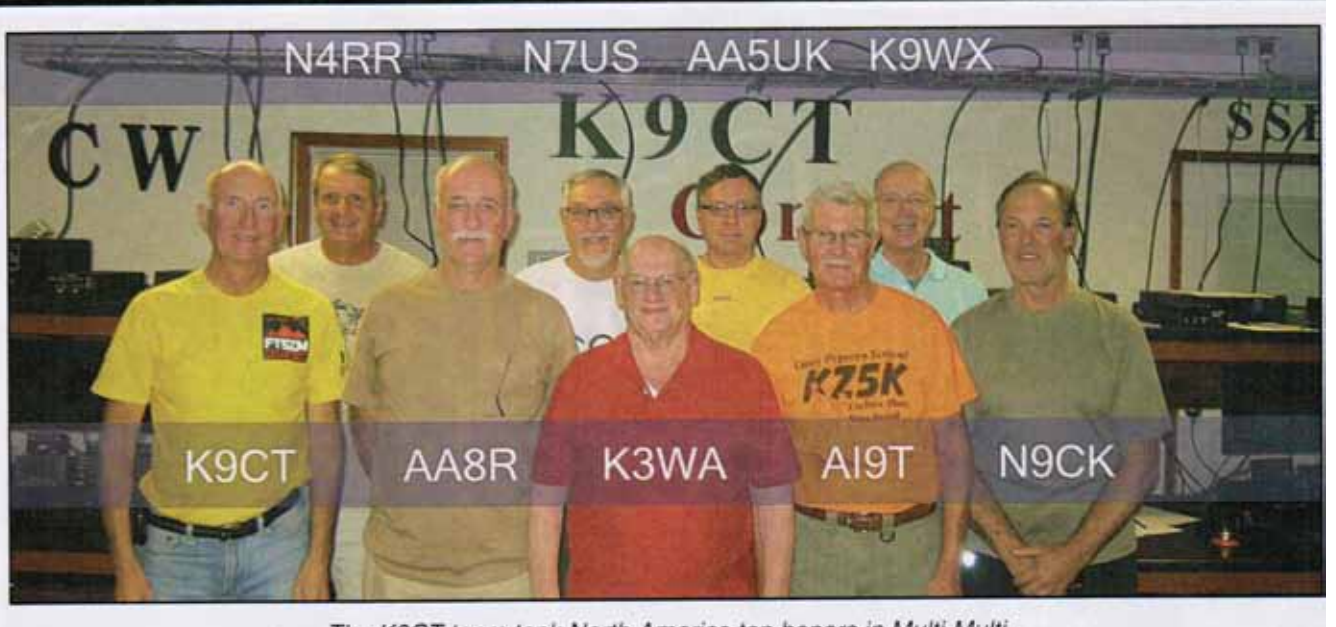

**Randy AA8R**

The K9CT team took North America top honors in Multi-Multi.

## **Page 6** *ROADRUNNER*

### **History Happens** Gary, K4EXT

May was a great month for County Sign pictures! Recent submissions came from Larry, N2OCW in North Carolina ... Barry, K2MF and Dorothy, N2FUN in Ohio, Pennsylvania, and New Jersey ... Terry, WQ7A and Boni Jean in Iowa, Idaho, Illinois, Michigan, and North Dakota ... Don, AE3Z in Pennsylvania ... Dave, KW4M in Georgia ... Bob, KA9JAC and Ann, KB9YVT in Indiana ... Jim, N4JT in Hawaii ... Jerry, W0GXQ in North Dakota ... Jack, K0MAF in Alabama and Georgia ... and Paul, WD9EJK in Illinois, Michigan, Indiana, and Ohio. Whew!

Only one county sign remained for the state of Michigan when Jim, WY8I and XYL Karen, N8DMW headed out on a special mission to find a Macomb County sign. Unfortunately, they were told by the Road Commissioner that all county signs had been removed in 2011 ... apparently because the signs were making driving dangerous and a lot were getting knocked down and the cost was too much for the county to keep replacing them. Huh? Really? Anyway, a building with "Macomb County" on the side was photographed by Jim and Karen for the Michigan picture LC. Hopefully, this government building will not become dangerous to drivers and have to be removed by the Road Commission!

Many thanks to everyone! Please feel free to check out all pictures and information by visiting the CH History/Archive website at the following Internet address:

### **http://www.CHarchive.com**

Mary, AB7NK and Neil, K7SEN stopped in Bristol, Virginia after the Michigan Mini yet before the Dayton Hamvention. My son Justin, KG4VBK and I drove up to Bristol on a delightful Saturday morning to meet with them in the parking lot of a Comfort Inn. It was a VERY fun and enjoyable visit ... and luckily Mary didn't squish Snuggle Bunny too much with her hugs!

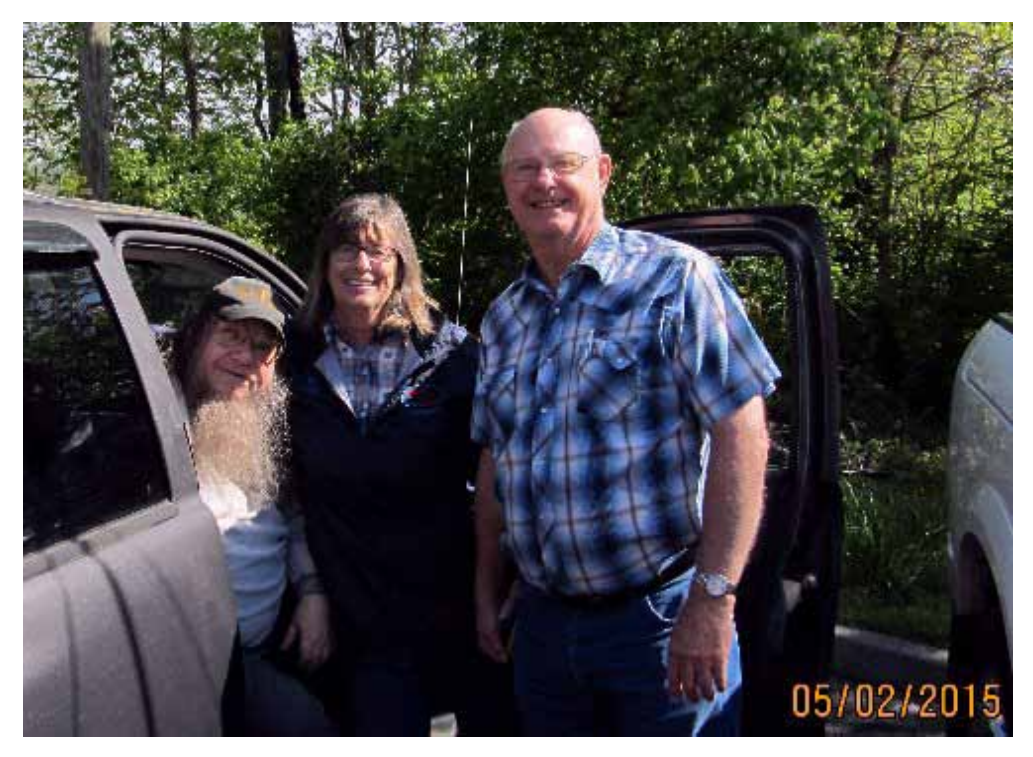

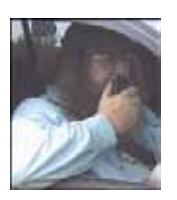

## **MARAC Voting Information**

Religible to submit nominations or vote in an election until the first day of the month following receipt equal to submit nominations or vote in an election until the first day of the month following receipt of the payment of dues and valid membership application by the MARAC Secretary. Those individuals maintaining uninterrupted membership status are not restricted from nominating or voting in the current month.

## *BALLOT RECOGNITION*

 I would like to congratulate the following stations for receiving recognition from their peer's and votes in the 4th quarter award voting: (no particular order). Only stations receiving 3 points or more are listed.

NET CONTROL SSB: KC3X, KA1JPR, WA9DLB, AB7NK, KZ2P, N5UZW, WQ7A, WY8I, N4AAT, W4SIG, N0KV

NET CONTROL CW: N4CD, W0GXQ, K7VAY, WQ7A, N9JF, KC3X, NM2L, K0DEQ, W4SIG

BEST MOBILE SSB: N0KV, W4SIG, KB6UF, KW1DX, WQ7A, K2HVN, N4JT, WB4KZW, AB4YZ, AB7NK, N4CD, NA8W, N5MLP, K0MAF, KB0BA, KA9JAC, W5UGD, NF0N

BEST MOBILE CW: K7TM, AB4YZ, N4CD, AF3X, W4SIG, W0GXQ, KV7N, N9JF, N4JT, W9MSE, NM2L, N0KV

BEST TEAM: W0NAC/N0LXJ, N0KV/N0DXE, NS8W/KA8JQP, KB0BA/N0XYL, AA9JJ/N9QPQ, KA9JAC/KB9YVT, AB7NK/K7SEN, KJ5PQ/KG5UZ

> **Kent Reinke MARAC Election Coordinator 1826 East 4500 North Buhl, Idaho 83316**

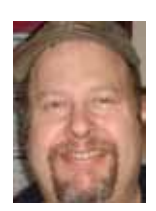

## **Page 8** *ROADRUNNER*

# **SpotMe**

## Dave, KW1DX

Spot Me, a new way to spot yourself when running a county from KW1DX

The purpose of this is to be able to spot yourself with as little typing as possible. Spot Me is a web page not an app but was made to look like an app. Use the web page http://www. kw1dx.com/ch/spotme.htm

The Spot Me web page will display a list of all the states, select the state you are running and that state will be displayed for you, when you change states return to http://www. kw1dx.com/ch/spotme.htm and select another state.

The form that is displayed has three sections.

1) Drop downs to help you fill in the data:

a. Mobile: This list all the callsigns of people who have asked me to add them to the list and a few that were taken off of the spot history page to start the list. If you want to be added to the list let me know and he will add your call. indicate if you are a team and would like the team listing as well as individual calls.

b. County: This is a list of counties in the state. At the end of the list of counties is a list of the county lines for the state. It is taken from the non-wet county line list so if one is missing let me know and he will add it. The order of the County Line list is alphabetical by the county within the state then the county line and possible the county State Line.

c. Frequency: A list of the net frequencies is listed by band and mode then some prominent alternate frequencies. Again the purpose is to not have to type anything. If an odd frequency is being used then you will have to type it in. Note mode is derived from the frequency selected.

d. Digital: This dropdown is only needed if you are running digital and it adds the digital information to the county name so select county first.

2) Spot fields. (Fields with no dropdown and white background) The fields are what is actually spotted not the dropdowns. The dropdowns help populate these fields but you can change them manually so make sure that what you want to spot is in the spot fields not the dropdowns. Please leave the Spotter as Spot Me so that I can see that people are using it.

3) The Add Spot button, when you have the Spot fields populated select the Add Spot button. This will add your spot and bring up the W6RK spot page to show you what you have spotted. (note if the W6RK spot page is already in one of your browser tabs it may

not change to that tab when you click the Add Spot button.

I only have an iPhone 6+, any smart phone or tablet with a web browser should work but if you are having trouble please let me know and I will try to assist. If you see any bugs please let me know.

Planned changes are to have it remember your callsign so that you do not need to re-select it all the time and any other changes to make it as easily and quick as possible to spot yourself.

Dave – KW1DX

Update:

I have updated Spot Me so that it will remember your callsign. to do this you need to add ?callsign= to the end of the url. So for example the url that I would use is

http://www.kw1dx.com/ch/spotme.htm?callsign=KW1DX

if you are a team you can use http://www.kw1dx.com/ch/spotme.htm? callsign=N0KV/ N0DXE as an example.

Adding the Callsign Parameter presets your Callsign and does not show the Callsign dropdown. If you do not use the Callsign parameter it should work the same was as before. If you need help or have any problems let me know. Dave-KW1DX

Update 2 - Add "&frequency=14.271" to the end of the url and it will pre-populate the frequency

This article courtesy of County Hunter News and KW1DX

**Page 10** *ROADRUNNER*

# **Digital Happenings** DIGITAL HAPPENINGS #34 (May 2015) By W0NAC ("Matt")

Hi again Guys and Gals! I find it really hard to believe that Sharon and I got home from the Michigan Mini almost 4 weeks ago! May has gone by in a blur of activity, but as the little frog on a lily-pad was overheard saying: "Ain't time fun when you're having flies!". (There ought to be a lesson for us here somewhere??)

This month I will discuss setting up Computer Aided Transmission (CAT) control for Fldigi along with all the other regular topics. I hope you find CAT interesting enough to give it a try. It's not really that difficult.

Don't forget... Your updated status report is due by the  $23<sup>rd</sup>$  of the month if you would like to see your stats in the next Roadrunner. Also, instructions on how to update your status are given at the end of this article.

### Fldigi Tips:

- 1) Latest Version of Fldigi 3.22.08. (No change since April.) If you haven't already done so, you should update now.
- 2) Since having and using good macros is so important to successful digital operations, I am giving you one last chance to check out 8 modified/new macro files. These are named:

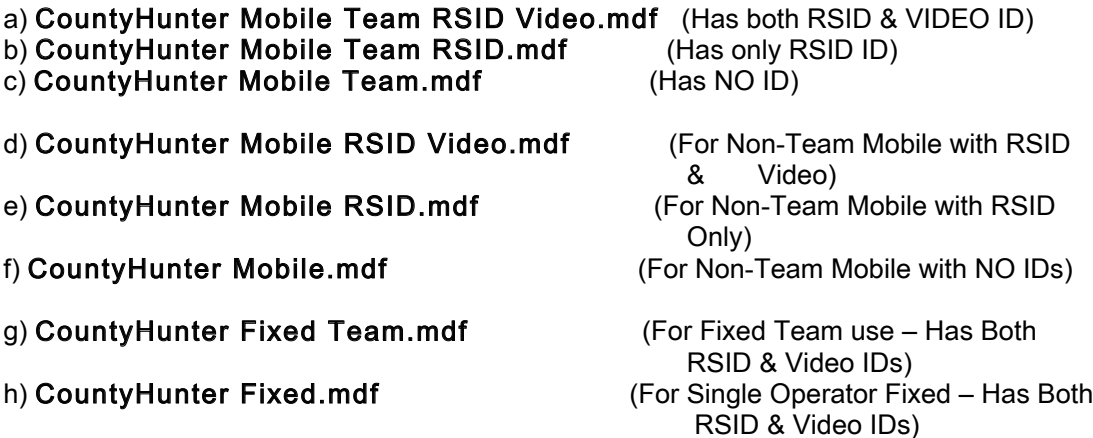

Please note that in these macros, RSID and Video IDs are only transmitted when calling CQ with function key F-1. RSID or Video IDs should never be active during the normal flow of working people because they take up too much time.

All eight macro files are contained in the file "CountyHunting-Macros-05-03- 2015.zip" which you can still download here: https://dl.dropboxusercontent.com/u/26171574/Fldigi-Macros/CountyHunting-Macros-05- 03-2015.zip

If you have any difficulty downloading from this link, please let me know and I will make other arrangements to get these macros into your hands.

To use these macros, just place the zipped file in your "C:\Users\<User Name>\fldigi.files\macros" folder and unzip it. Once they are in this folder they can be

opened in Fldigi by clicking on File/Macros/Open…in the upper left corner of the main screen as shown below:

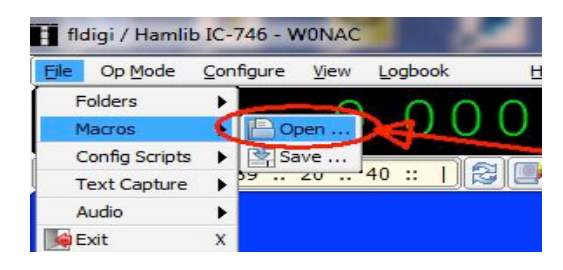

This action will then open a new browsing window as shown below:

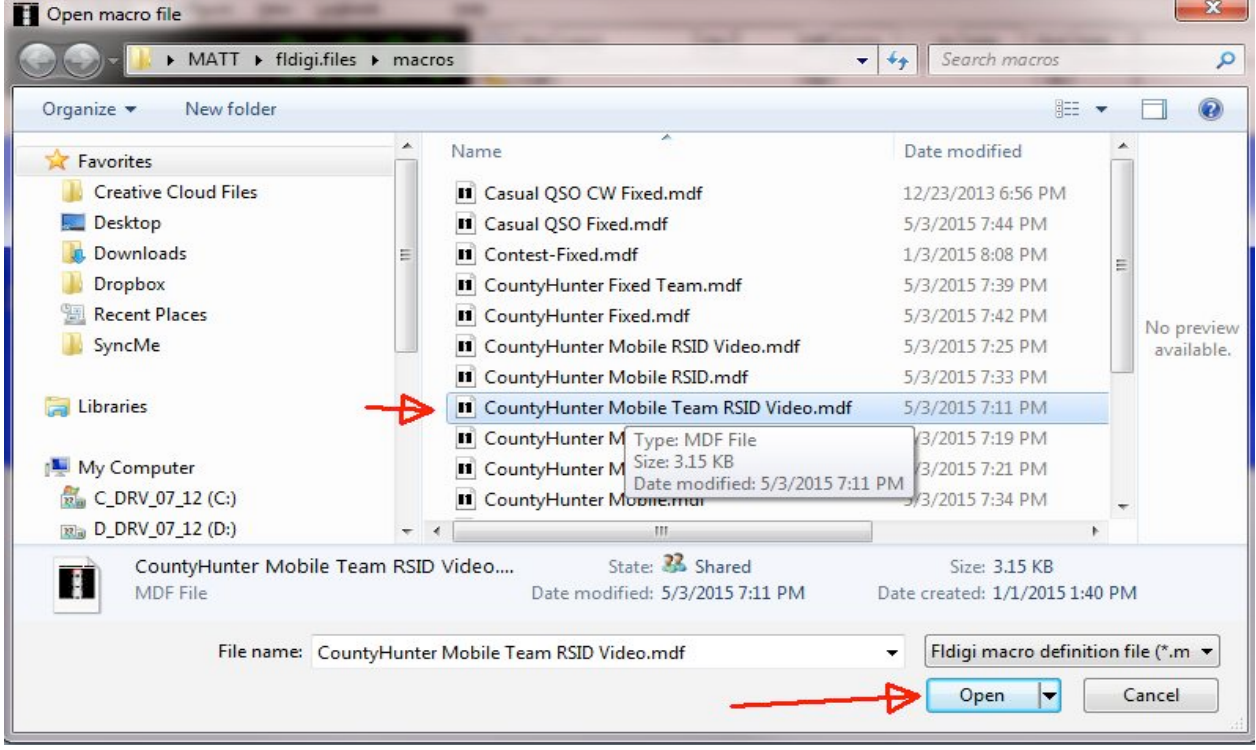

Click to select the macro file you wish to use, then click on the "Open" button to open it. Note: The first time you do this, you must "drill down" to the following folder  $- C$ :\Users\<User Name>\fldigi.files\macros before your files will show for selection.

I make no claims that these macros are perfect, but most of them work pretty well for us. I strongly encourage you to make changes in them to fit your own unique needs. If you believe that you have produced a "better mousetrap", I urge you to zip up your modified macros and send them to me as an email attachment. I'd really like to see them!

## CAT Control With FlDigi:

Computer Aided Transmission (CAT) is simply a means of controlling your transceiver from your computer by way of a 2-way interface. "Full blown" CAT involves having a "skin" display on your computer screen that closely mimics the front panel of your transceiver. By using the computer panel you can remotely command your transceiver to change bands, tune, adjust volume, adjust RF gain, etc. In short, you can control essentially all transceiver settings that can be changed. In addition, the

### **Page 12** *ROADRUNNER*

computer screen constantly monitors the status of your transceiver and displays a close duplicate of what your actual transceiver displays. Some digital software programs like Ham Radio Deluxe incorporate a "full blown" CAT function, but Fldigi does not. So, I will limit this discussion to only Fldigi.

The only function of Fldigi where CAT can be useful is when you want to easily and accurately log the "true" frequency of a QSO. I will illustrate how this works by using the Fldigi screen below:

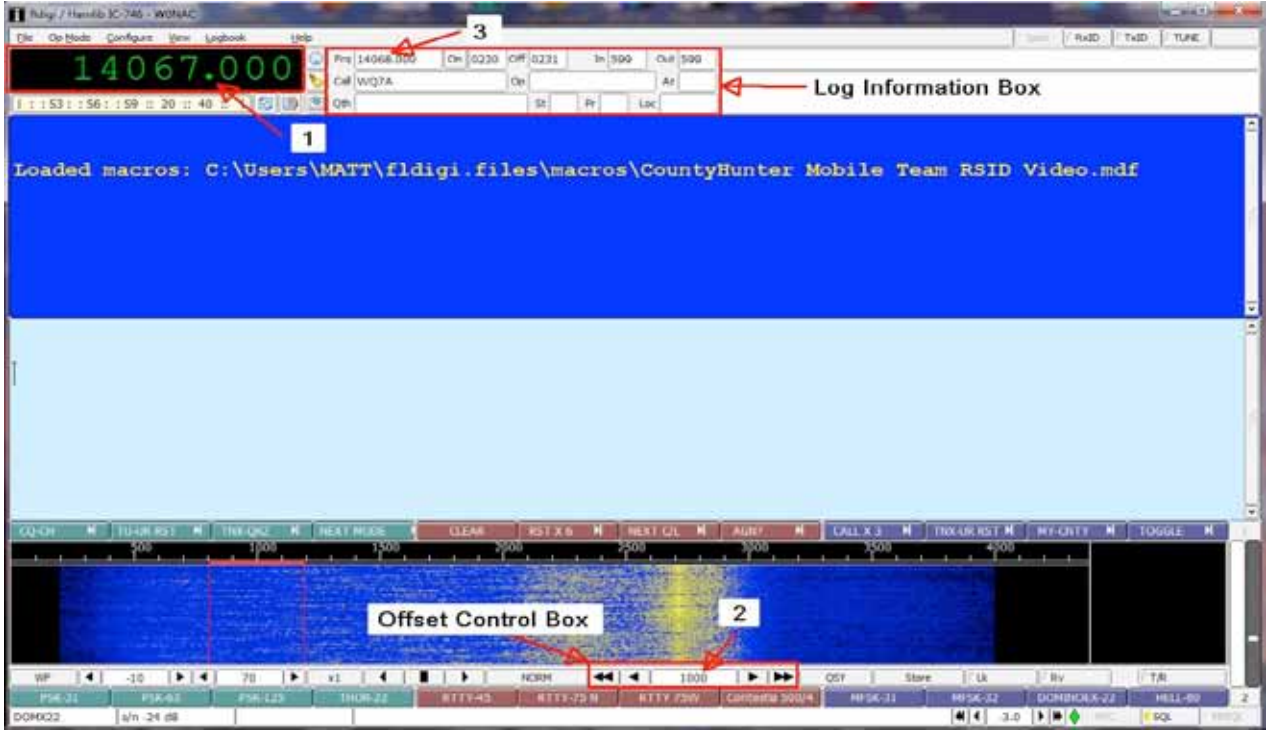

When logging a QSO, Fldigi calculates the true frequency (#3 in picture) by adding the offset (#2 in picture) to the transceiver dial frequency (#1 in picture). Without CAT, this frequency must be manually changed to the correct value by left or right clicking of the mouse. Each digit must be changed individually – a real pain!

With CAT active, the Fldigi transceiver dial frequency (#1 in picture) automatically follows and echoes the dial frequency showing on your transceiver. This means that the calculated true frequency (used when Fldigi logs your QSO) will always be correct – much better!

I'm sure that your next question is: "How do I get CAT to operate with my rig and computer?" The answer to this question can be very complex or relatively simple depending on your equipment. To keep this as simple as possible, I am going to assume that your transceiver is a common model made by ICOM (IC-7000, IC-7100, IC-746, etc.) and that you are using a SignaLink USB interface with almost any kind of computer with at least 2 USB ports. I am also assuming that you are using Fldigi as your digital software.

First, you need to understand that the SignaLink USB interface contains only one audio path and does NOT have a data path to support CAT signals. What this means is that you will need to buy and install a totally new interface data path (using an adapter cable) in addition to the SignaLink USB box. But don't panic! The adapter cable you will need is relatively inexpensive and readily available. There are many different sources for this interface cable, but here is a link to RT Systems https://www.rtsystemsinc.com/USB-RTS01-Programming-Cable-p/usb-rts01.htm

where you can purchase it for \$30. The item you are looking for is the USB-RTS01 Programming Cable. If your transceiver is not made by ICOM, i.e. Kenwood, Yaesu, Ten-Tec, etc., you will need a

different adapter cable, but almost everything else I will describe below will be the same regardless of your transceiver model. If you need help finding the right cable, I recommend that you contact RT Systems for advice.

When you have obtained the correct cable, plug the USB connector end into a spare USB Port on your computer and the other end into the 3.5 mm data jack on your transceiver. Your computer should automatically recognize the adapter and install the proper Microsoft drivers.

Next, go to Device Manager on your computer (example shown below) and expand the "Ports (COM & LPT)" item to see what COM port has been assigned to your new adapter (in my case it is COM3).

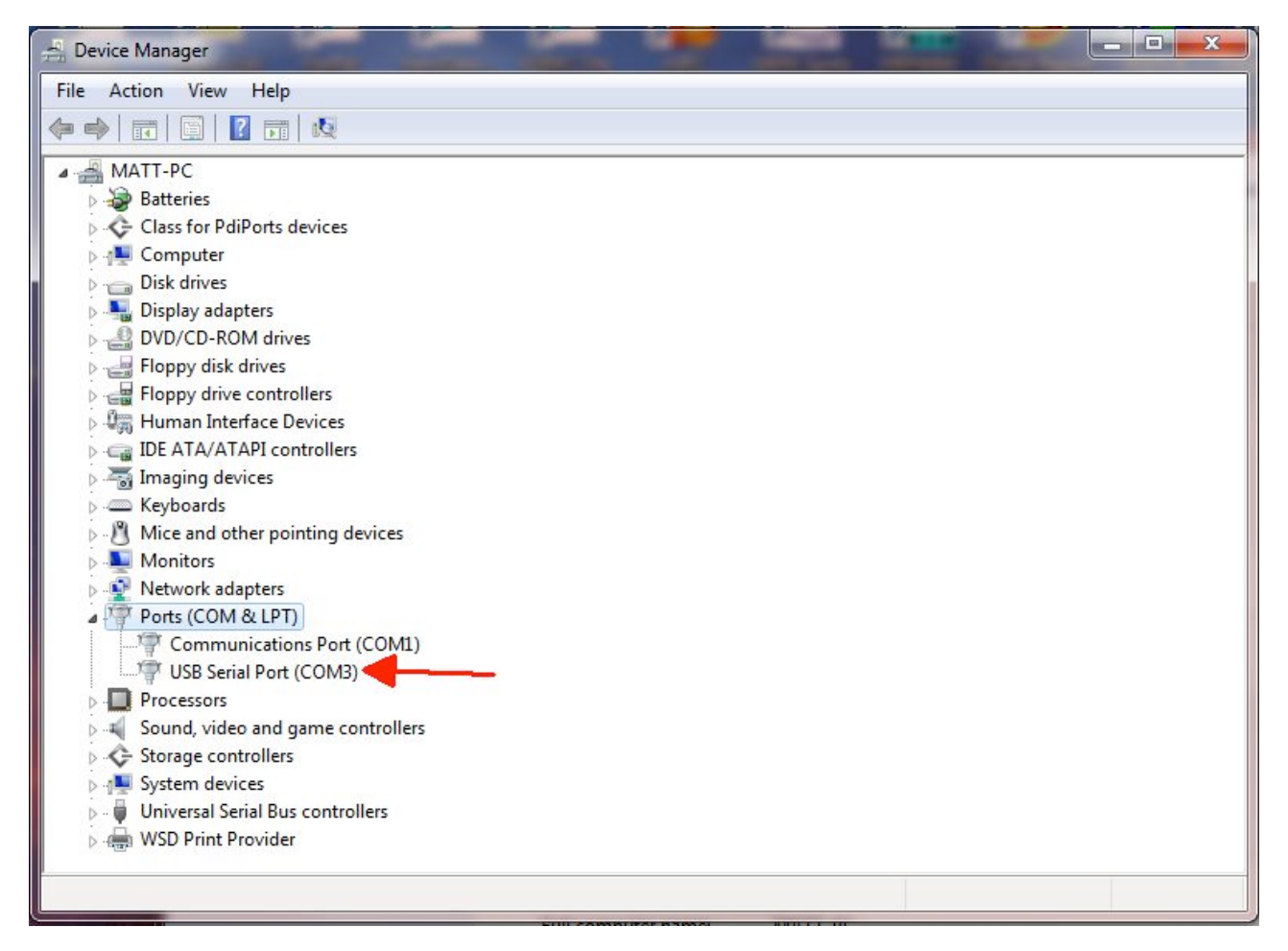

Then Right click on the new port then left click on "Properties". This will open a new window similar to that below:

### **Page 14** *ROADRUNNER*

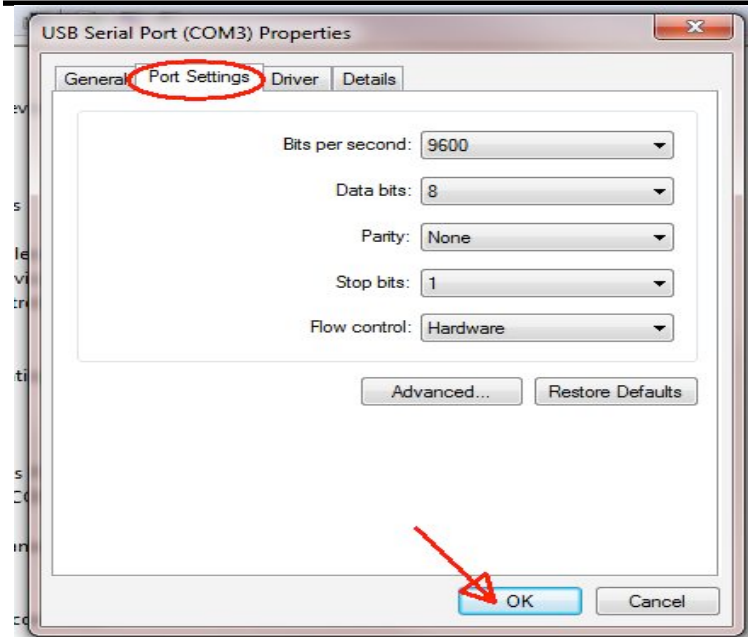

After selecting the "Port Settings" tab, modify the items in your window so that they exactly match all the settings in the example above – then click on OK and close Device Manager. Please jot down the COM port number assigned on your computer as you will need it later on when setting up Fldigi.

To set up Fldigi for CAT, start on the main screen Menu and click on Configure, Rig Control, and then the Hamlib tab. This will give you a screen like the following:

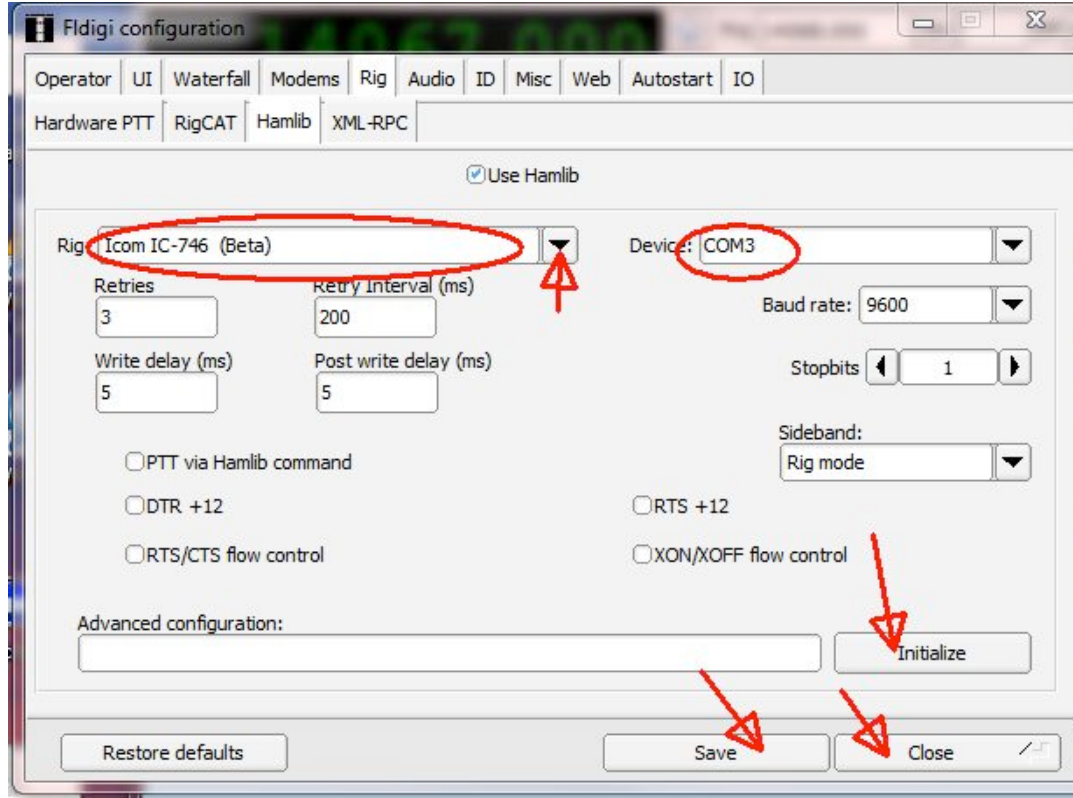

On your window modify items as needed to exactly match all items on this example EXCEPT the items circled in red. To select your model rig, click on the small down arrow at the end of the Rig box.

This will drop down a list from which you can select your exact transceiver brand/model. You then need to make sure that the COM port number in the Device box is the same as you jotted down earlier. You should be able to bring down a list of active COM ports by clicking on the small down arrow at the end of the Device box. One of these should match the number you noted earlier. Click on it to select.

If all has gone well so far, the Initialize button should now be red. Click on it once and it should go back to black (this indicates successful initialization). Finish up by clicking on the Save button and then the Close button.

At this point, the transceiver frequency display on the Fldigi screen should automatically follow the frequency displayed on your transceiver dial. If it does, congratulations! If it doesn't track, go back to the beginning and re-check your settings. If you are still stuck, give me a call and I can probably help.

If you wish to experiment with "full blown" CAT I encourage you to do so. The only additional item you will need is Radio Programming software for your model transceiver. I again recommend that you obtain this from RT Systems as they cover over 194 different radios and have excellent technical support. Here is a link: https://www.rtsystemsinc.com/

## May Digital County Hunter Activity:

Thanks mainly to Rick (W5QP), total digital "runs" in May was even higher than April. Using W6RK spot history I counted 261 digital "runs" made by 7 mobiles. Details are given below:

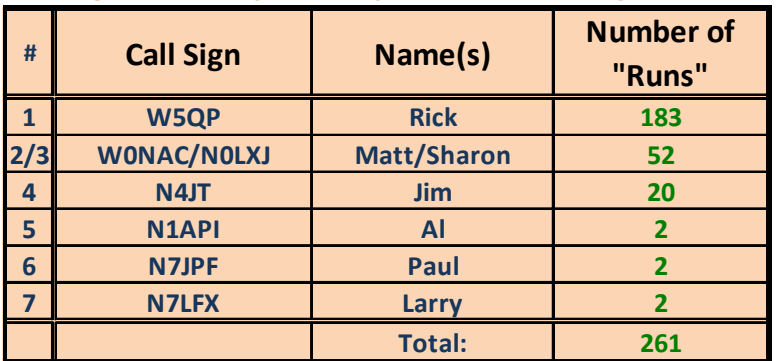

### **Digital Activity For May 2015 (1st Through 25th)**

### Note: A run is defined as one call putting out one county on one mode

The method I use to count "runs" is a manual process. I simply count the various digital spots on the W6RK site over the date range. I am aware that every digital mode used by the mobiles during a run is not always spotted. Also, some mobile digital runs are not spotted at all. These missing spots will cause my counts to be smaller than the actual number of runs made, but it is not practical to quantify the net error.

Again, a wide variety of digital modes were used including PSK-125, DOMINO-22, MFSK-32, RTTY-45, THOR-22, and CONTESTIA 500/4

### **Active County Hunter Award Status:**

Digital county hunters continue to make substantial progress toward completing their "USA – Digital Award" and "5 – Mode Award". 17 people have now logged at least 1000 counties toward completing the "USA – Digital Award". KC3X (Hollis) is the latest person to reach the 1000+ level

### **Page 16** *ROADRUNNER*

with 1026. NW6S (Jim) and NA8W (Darl) are still "knocking on the door" with over 900 digital counties.

16 digital county hunters have logged over 50% of the 15,385 mode/counties needed to complete the "5 – Mode Award". Four people (N0KV, N1API, W0NAC, and N6PDB) are now over 60% complete. All these are shown in red in Table 3. The leader for this award is still Dennis (N6PDB) who has worked 10,590 (68.8%) of the 15,385 Counties/Modes needed to complete this award.

When each of these awards was first proposed, many thought they would be too hard to ever finish! After being in place for several years, both awards, although certainly difficult, look like they will eventually be achieved. It will be interesting to see who gets #1 for the WBOW for each of these awards. However, while working toward the WBOW, don't forget that both awards recognize intermediate levels of achievement. For example, the "USA – Digital Award" provides certificates for completing 1000, 2000, and 3000 counties in addition to the WBOW. The "5 – Mode Award" provides for a separate award (certificate and mobile plaque) for working all counties in each State while using 5 different modes. Those completing the WBOW for the "5 - Mode Award" will receive a special MARAC Trophy (paid for by MARAC).

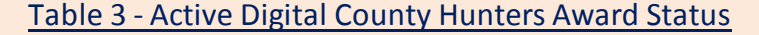

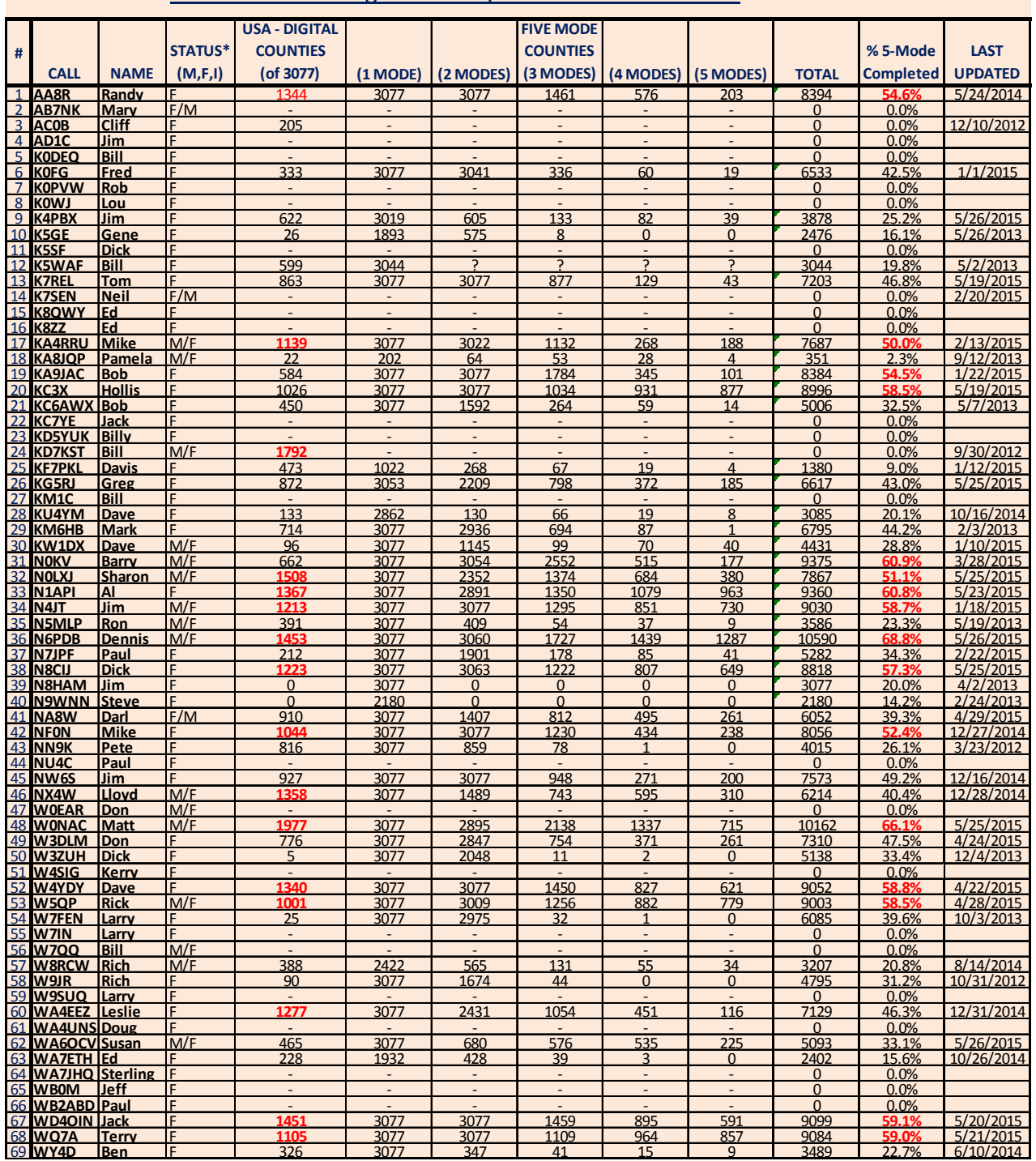

## How To Get Your 5 – Mode Statistics Updated:

Past Digital Happenings articles have given detailed instructions on a new and easy way to update your digital statistics for Table 3 by using a small program called "Digital Report Utility". This utility will create a report for you showing your progress for both the "USA - Digital Award" and the "5 -Mode Award" and email it to W0NAC. Instead of repeating these instructions every month I have

### **Page 18** *ROADRUNNER*

included them in a Microsoft Word document that you can download by clicking on the following link: https://dl.dropboxusercontent.com/u/26171574/Happenings/5-Mode-Update.doc .

Please email your comments/suggestions to w0nac@comcast.net and don't forget to send your updated digital status reports in by the 23<sup>rd</sup> of the month so that they will appear in the next month's edition of the "Roadrunner".

73's and we hope to see you on our waterfall again real soon!

Matt – W0NAC

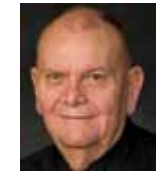

**Awards**

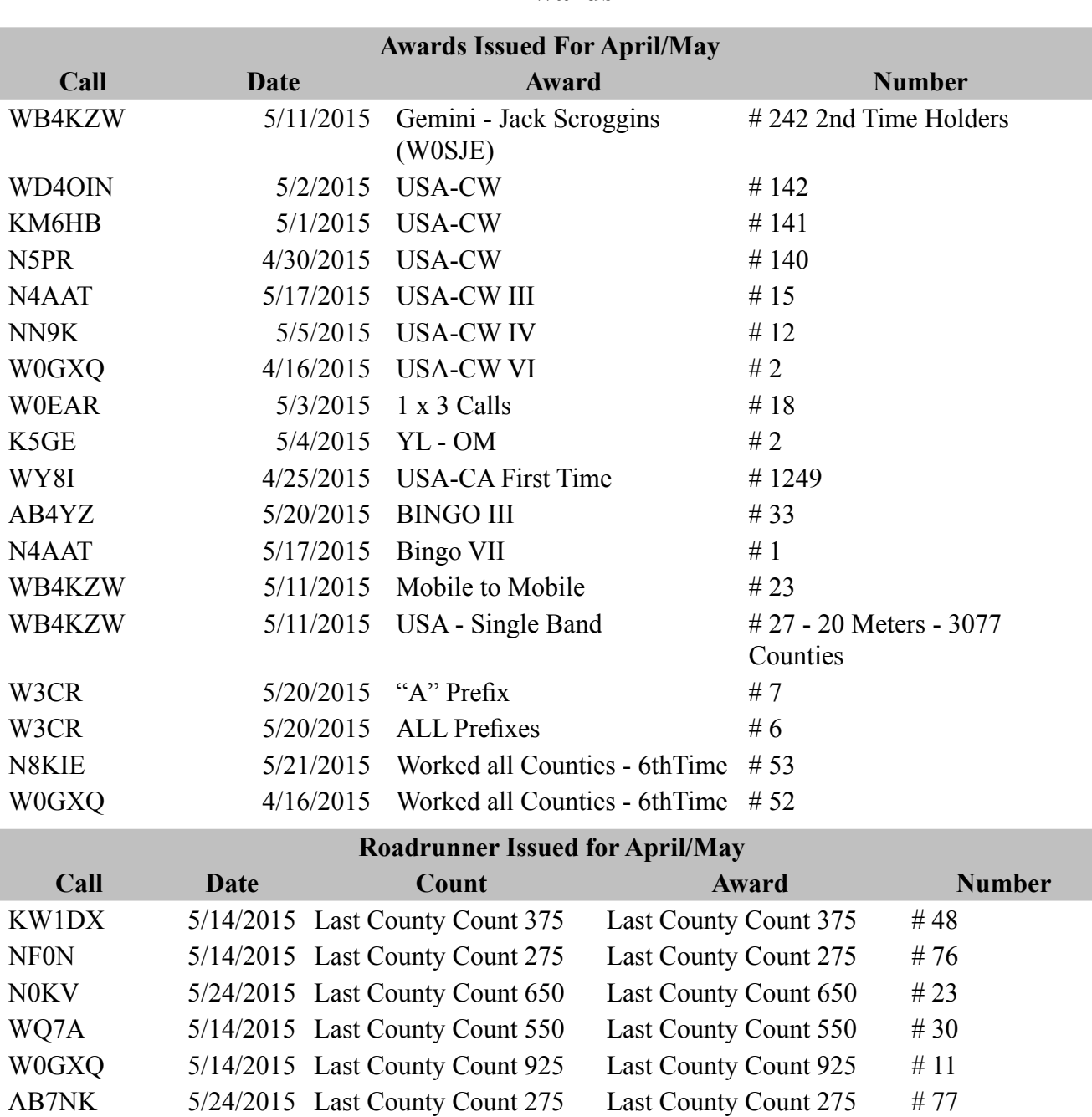

NM2L 5/24/2015 Last County Count 150 Last County Count 150 # 169 N9JF 5/24/2015 Last County Count 375 Last County Count 375 # 49 N0XYL 5/14/2015 Last County Count 325 Last County Count 325 # 63

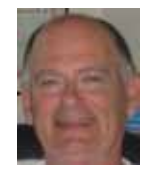

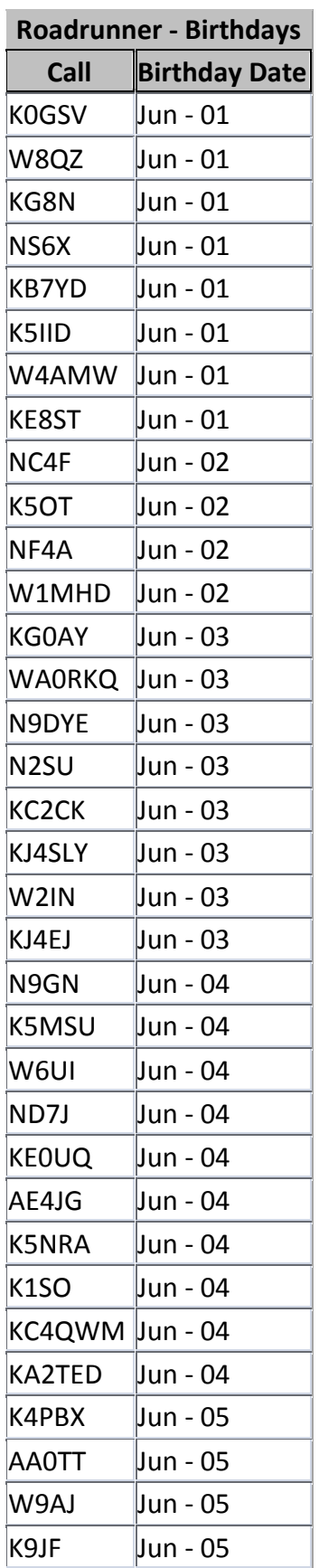

# **Page 20** *ROADRUNNER*

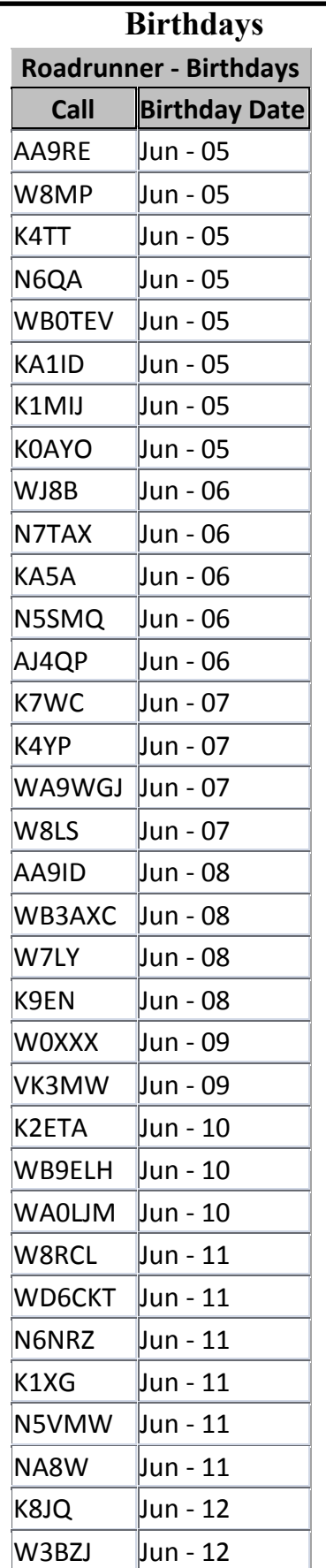

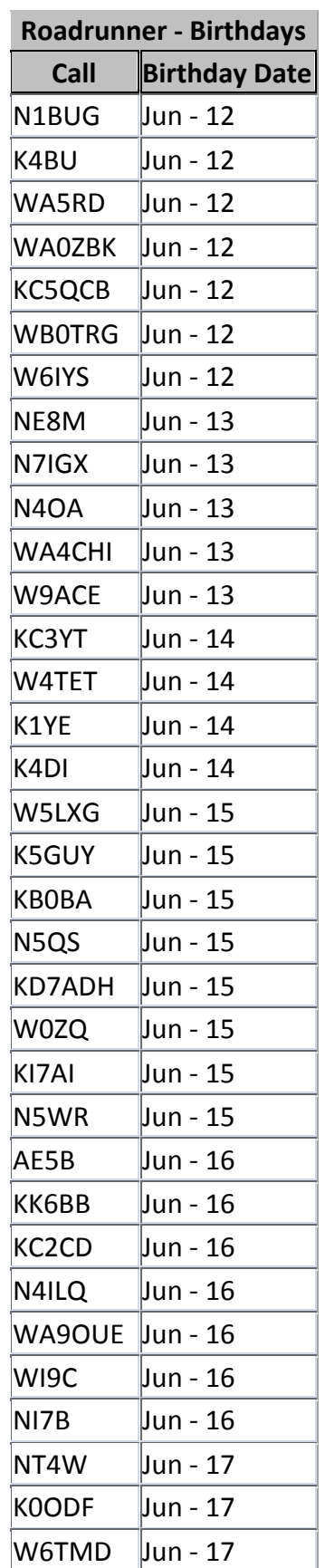

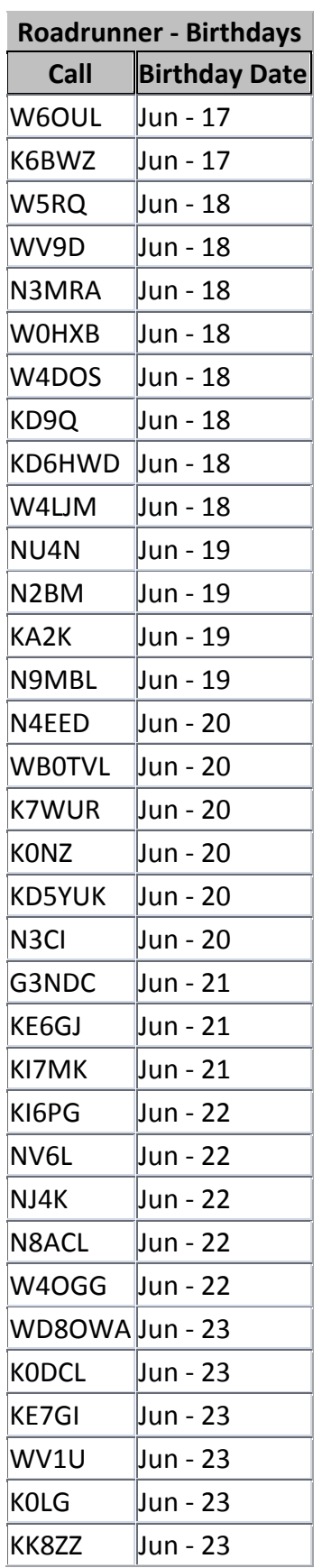

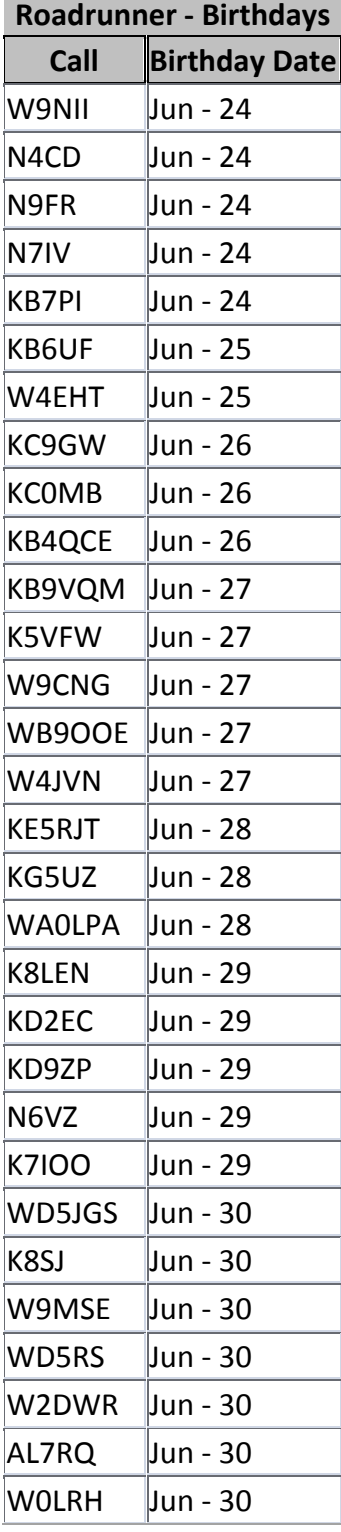

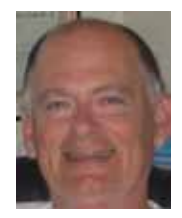

**Page 22** *ROADRUNNER*

# **Treasurer's Report (W0NAC) April 2015\***

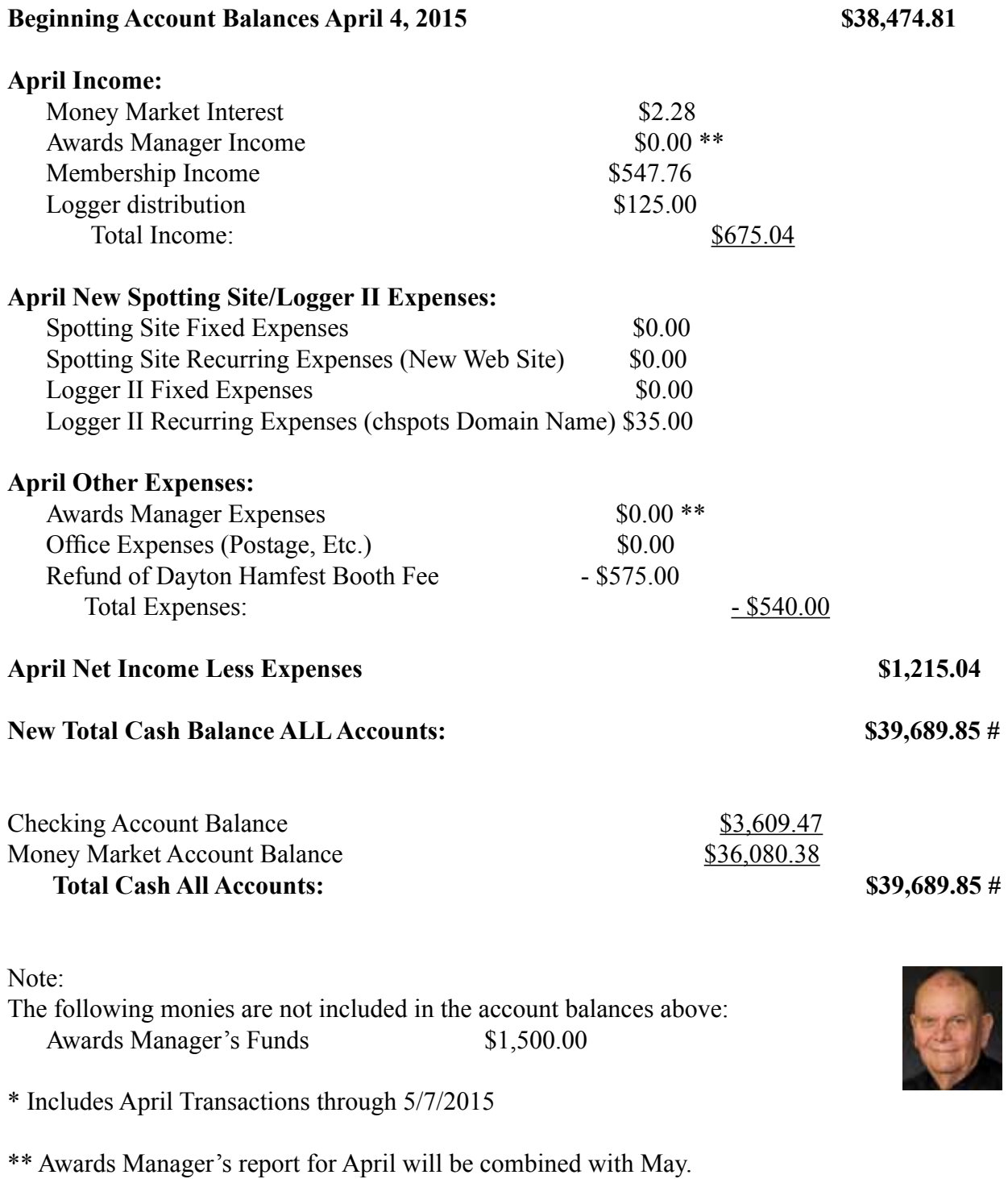

# From a balance sheet perspective, MARAC Total Funds at the end of April should be discounted by **\$7,623.50**. This amount is a Deferred Liability of award fees pre-paid by members. After discounting, our true (spendable) Cash Assets are **\$32,066.35**

# **Awards Manager's Report May 31, 2015**

\$ 583.15

## Funds Balance March 31, 2015

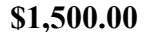

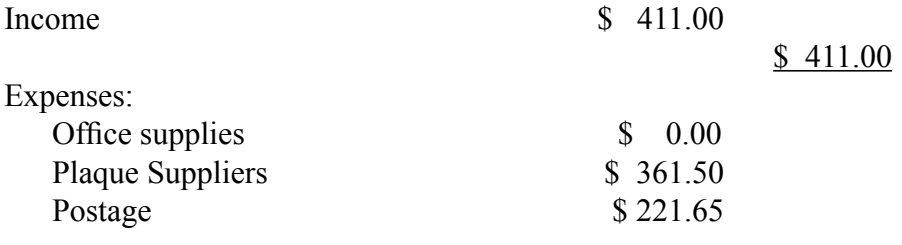

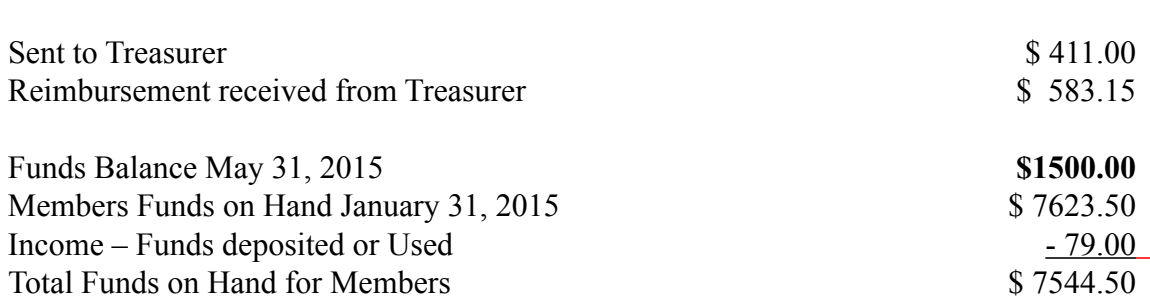

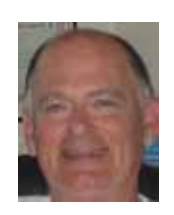

## **Page 24** *ROADRUNNER*

## **Events**

- 6/6 10-10 PSK
- 6/6 AL QP
- 6/20 WV QP
- 6/21 KIDS DAY
- 6/22 RUN 4 BACON
- 6/27 FIELD DAY
- 6/29 10-10 QP
- 7/13 MARAC NATIONAL
- 10/5 SE MINI

## ONLY START DATE SHOWN

CLICK ON EVENT TO GO TO THAT WEB SITE

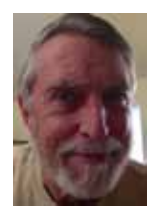

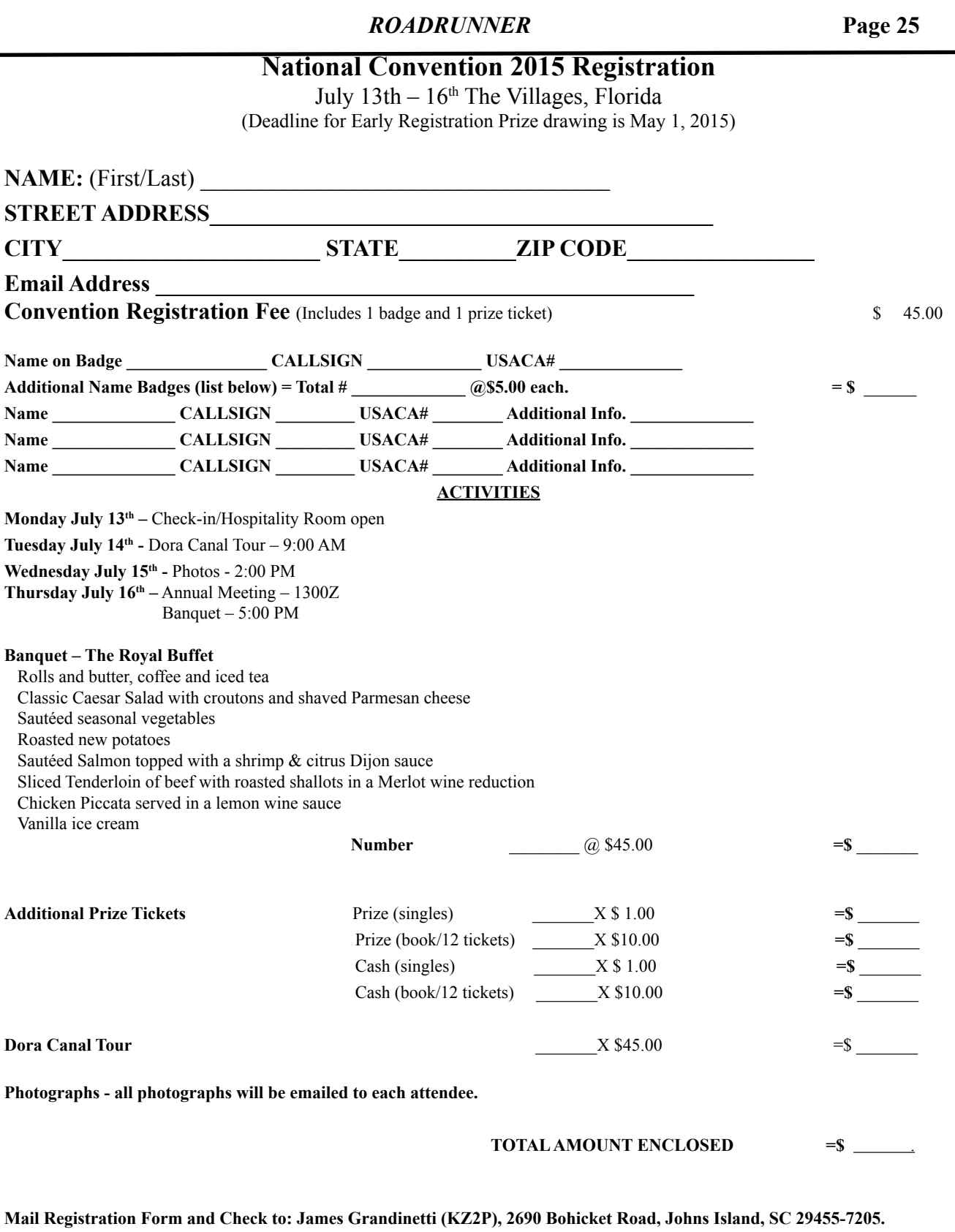

 **(K2JG@Comcast.net – 843-323-8385)**

(Make checks payable to James Grandinetti/MARAC – IF using PayPal use  $K2JG@Comacst.net$  and ADD 3% of total amount.)

**Hotel Reservations – Waterfront Inn, 1105 Lakeshore Dr., The Villages, FL 32162 – 352-753-7535. When making reservations ask for "in house reservations" and be sure to tell them it is for the MARAC Convention.**

**Awards Committee**

**These MARAC members are serving on the Awards Committee:**

**Awards Manager - Bob Devine (KC6AWX)**

**Phil Yasson ( AB7RW )**

**Dave Splitt ( KE3VV )**

**Kent Reinke ( KV7N )**

**Ed Palagyi ( KN4Y )**

**"Matt" Matthew (W0NAC)**

**Ron Clift (N5MLP)**

*The County Line Roadrunner MARAC Secretary 2690 Bohicket Rd Johns Island, SC 29455*

 *"A Road Runner Is A Very Fast Bird"*

### Monthly Deadline for Articles is the 25<sup>th</sup>!

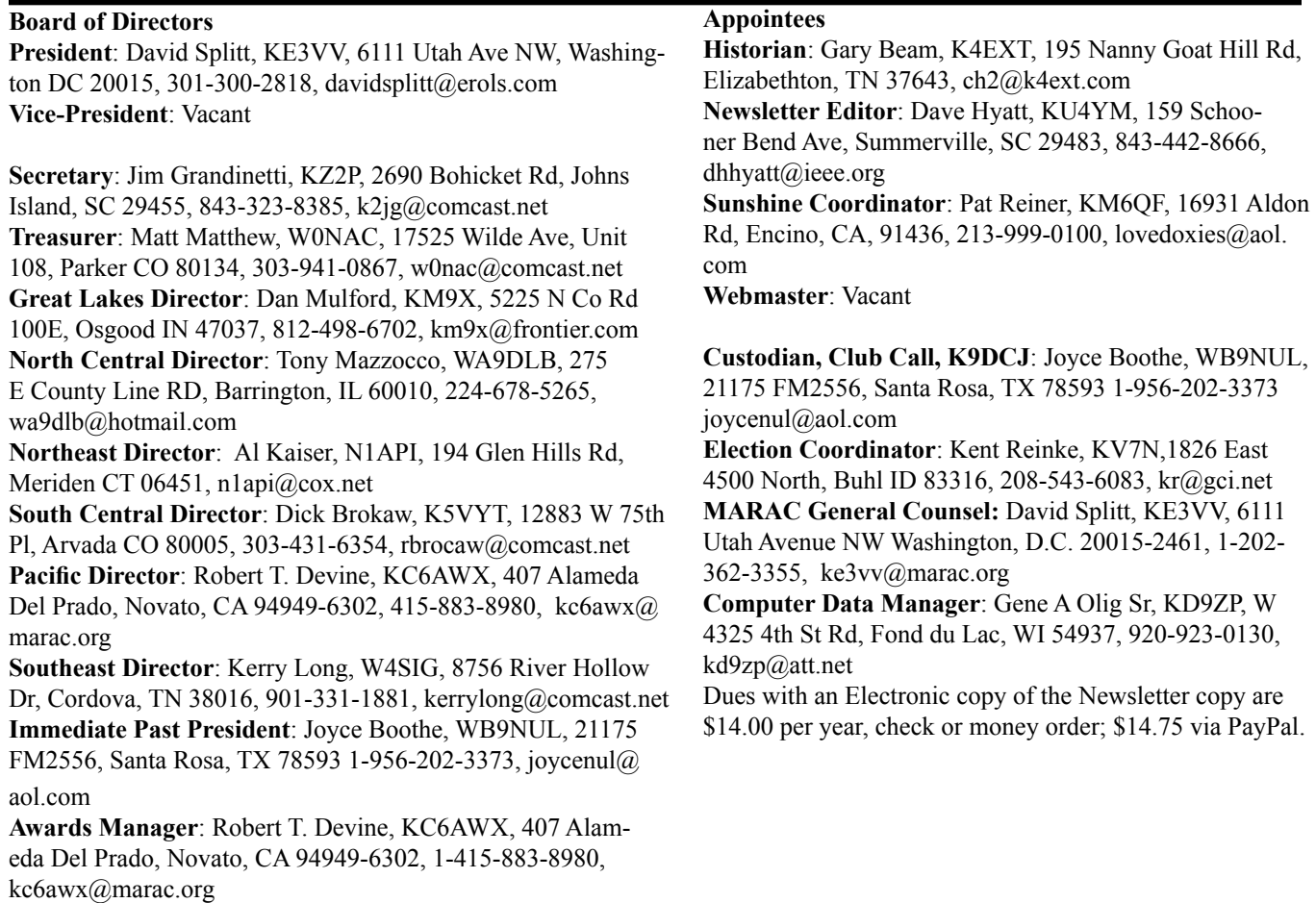